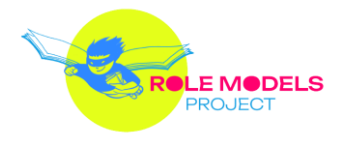

## **Workshop creation**

## **FOR TEACHERS**

## **Technical information: sound effects**

**Short description of the activity:** Depending on the age of the students, you can record the sounds yourself, together with the students, or the students can record sounds by themselves. Another option is to use ready-made templates. In addition to the sounds, we recommend that the text of the story, intended for a younger age, be accompanied by a recorded speech.

You can record sounds and speech with the help of a mobile phone or tablet, and you can process them using simple free programs such as

Audacity [\(https://fixthephoto.com/audacity-download.html](https://fixthephoto.com/audacity-download.html) ),

Oceanaudio [\(https://www.ocenaudio.com/download\)](https://www.ocenaudio.com/download),

Reaper [\(https://www.reaper.fm/download.php\)](https://www.reaper.fm/download.php).

Another way is to use existing free repositories of sound effects (e.g. sounds of wind, rain, footsteps, etc.), like Motion Array [\(https://motionarray.com/browse/sound-effects/](https://motionarray.com/browse/sound-effects/) ) or Freesound [\(https://freesound.org/](https://freesound.org/)). For the speech, you can use Text to speech [\(https://ttsfree.com/](https://ttsfree.com/) ) or Natural reader [\(https://www.naturalreaders.com/](https://www.naturalreaders.com/) ). The basic version of the program is free, but there are some limitations in its use (e.g. You can choose just between two types of voice, or you can use it for free limited time during one day). One more notice, for some languages (e.g. Croatian), those programs are not really well done and does not resemble to the true Croatian language and speech.

## **Instruction and description of the activity, step by step:**

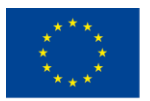

Co-funded by the

The European Commission's support for the production of this publication does not constitute an endorsement of the contents, which reflect the views only of the authors, Erasmus+ Programme and the Commission cannot be held responsible for any use which may be made of the of the European Union information contained therein.

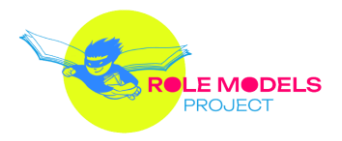

1. Create the desired sound or speech, using a recorder or existing applications and programs (you can use some of programs we describe above).

2. Process the sound with the help of software, if it seems to you that the sound still needs to be edited, changed or refined a little. You can the same program as for creation of sound or speech. Most of these programs work in the same way as Word program, you need to open the audio recording in desired program, mark the part you want to change or edit, and use one of the tools offered in that program. Don't forget to save everything you've done at the end.

3. Save it and insert it into the story using one of the online story creation programs (you can find more about it in the software information document).

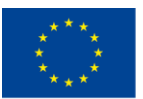

Co-funded by the

The European Commission's support for the production of this publication does not constitute an endorsement of the contents, which reflect the views only of the authors, Erasmus+ Programme and the Commission cannot be held responsible for any use which may be made of the of the European Union information contained therein.